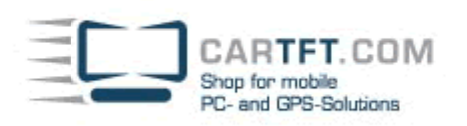

## **Zusammenbau Tutorial:** CALU-MC

## **Folgende Komponenten liegen auf dem Tisch:**

- CALU-MC CarPC Barebone
- Stromanschlusskabel
- Passivkühlerblock
- Schrauben (für HDD, CD-ROM Adapter, CD-ROM, CPU Kühler) + Wärmeleitpaste + EMI Sticker
- Schnellanleitung und Mainboardtreiber-CD

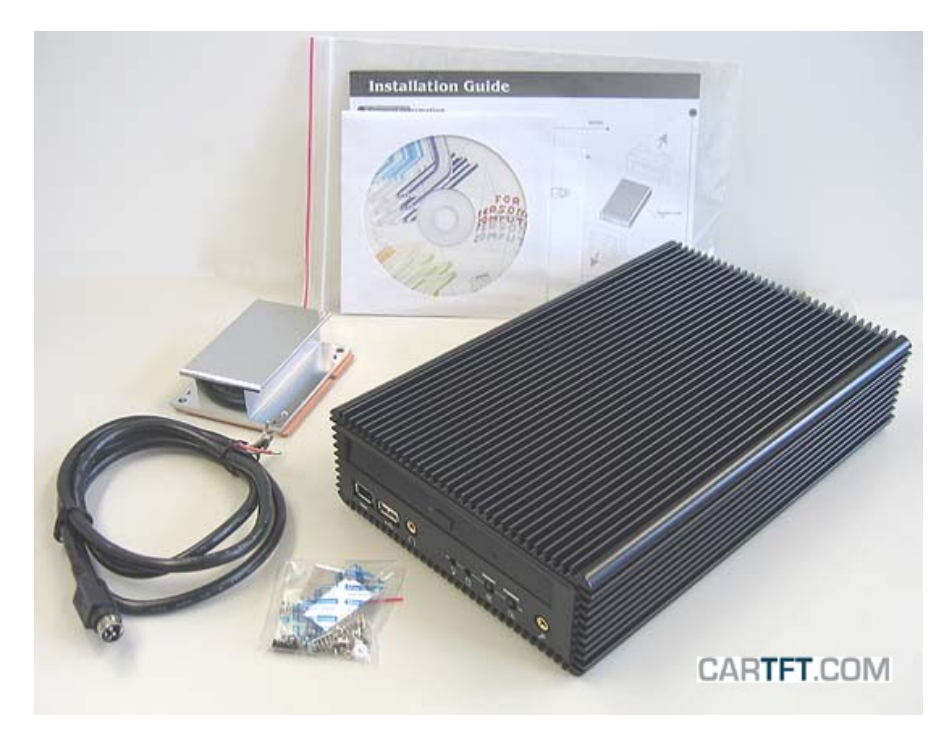

**Auf dem Tisch liegen Beispielkomponenten die anschließend verbaut werden:** 

- Slimline CD/DVD Laufwerk
- 80 GB 2,5" Festplatte
- 512 MB DDR 0.8" UltraSlim Arbeitspeicher
- CPU Celeron-M 1,5 GHz Dothan

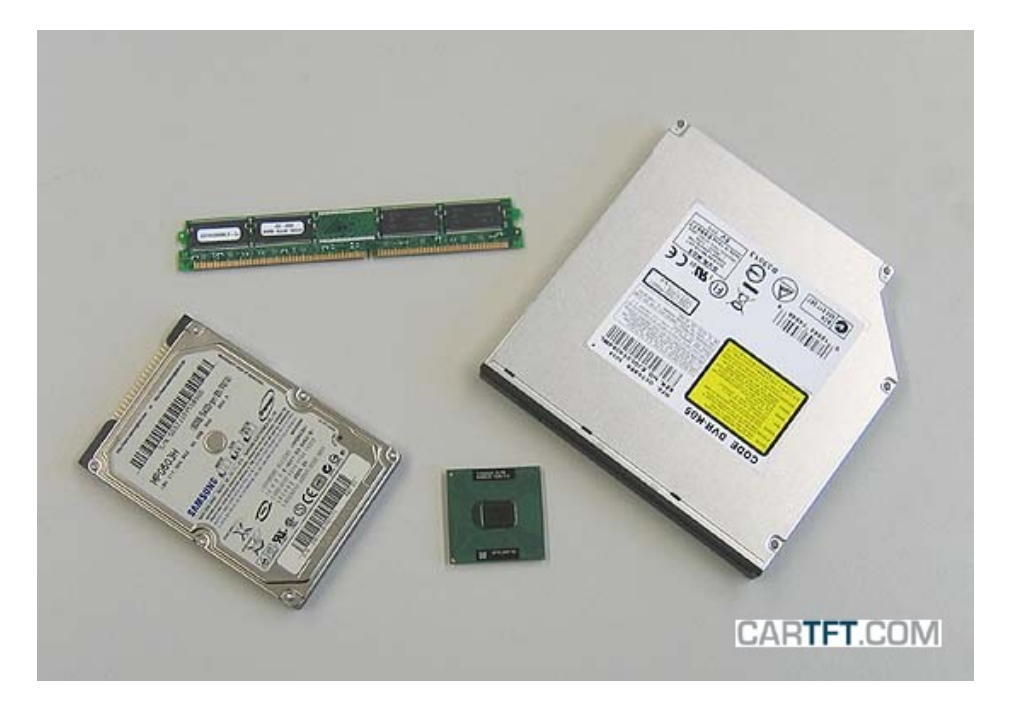

CARTFT.COM<br>Shop for mobile and GPS-Solutions **PC** 

## Das Gehäuse wird geöffnet:

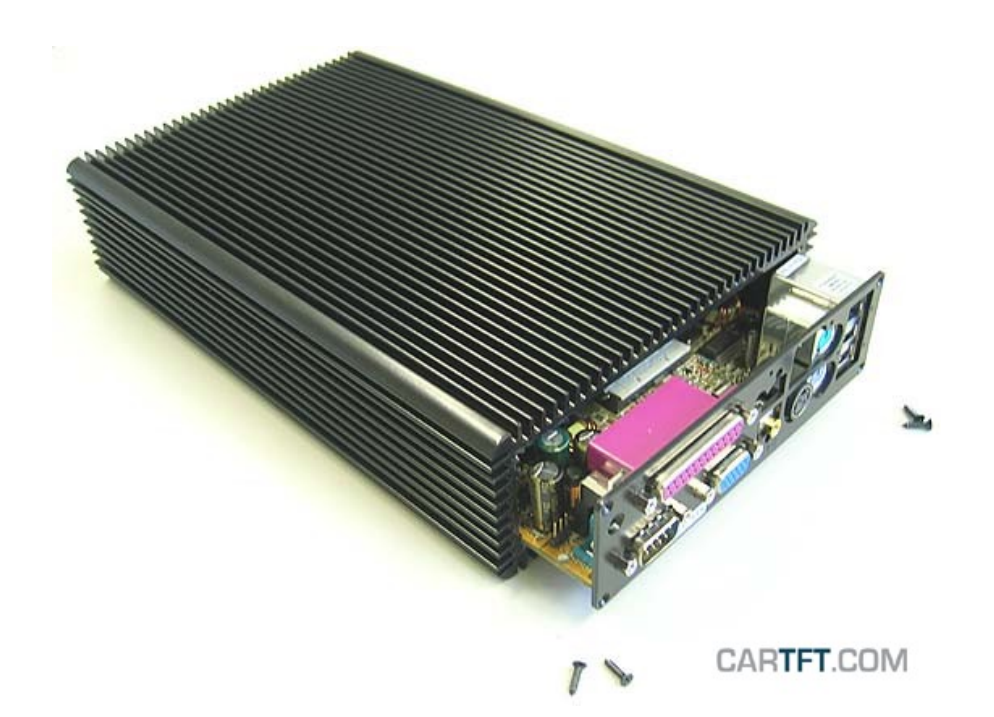

Das Mainboard wird herausgezogen:

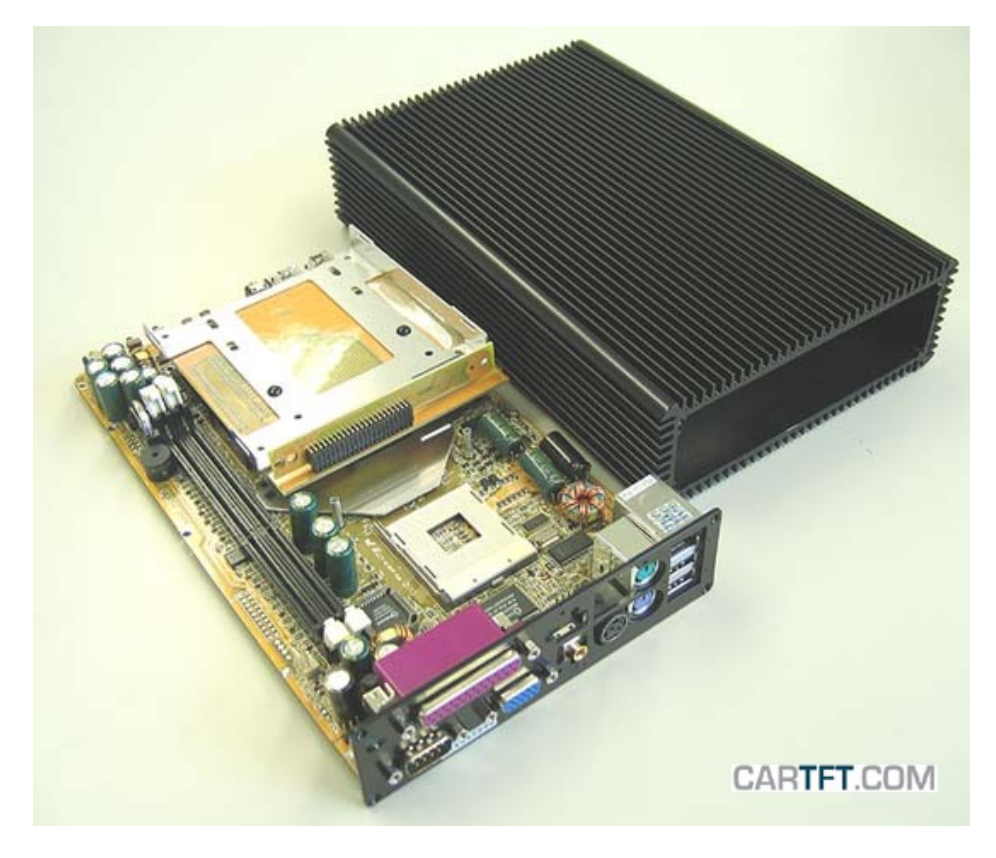

Nun hat man das Mainboard vor sich liegen…

Power Up Your Car CARTFT.COM<br>Shop for mobile<br>PC- and GPS-Solutions

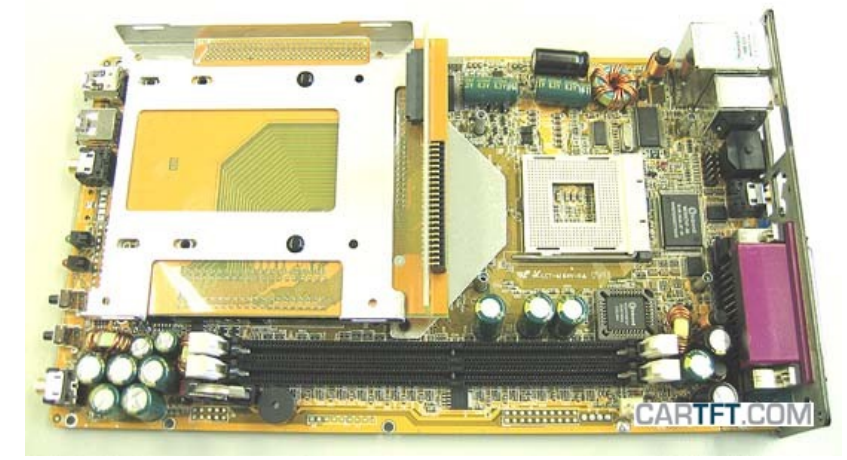

…und muss die Halterungseinheit für Festplatte und CD/DVD Laufwerk herausnehmen:

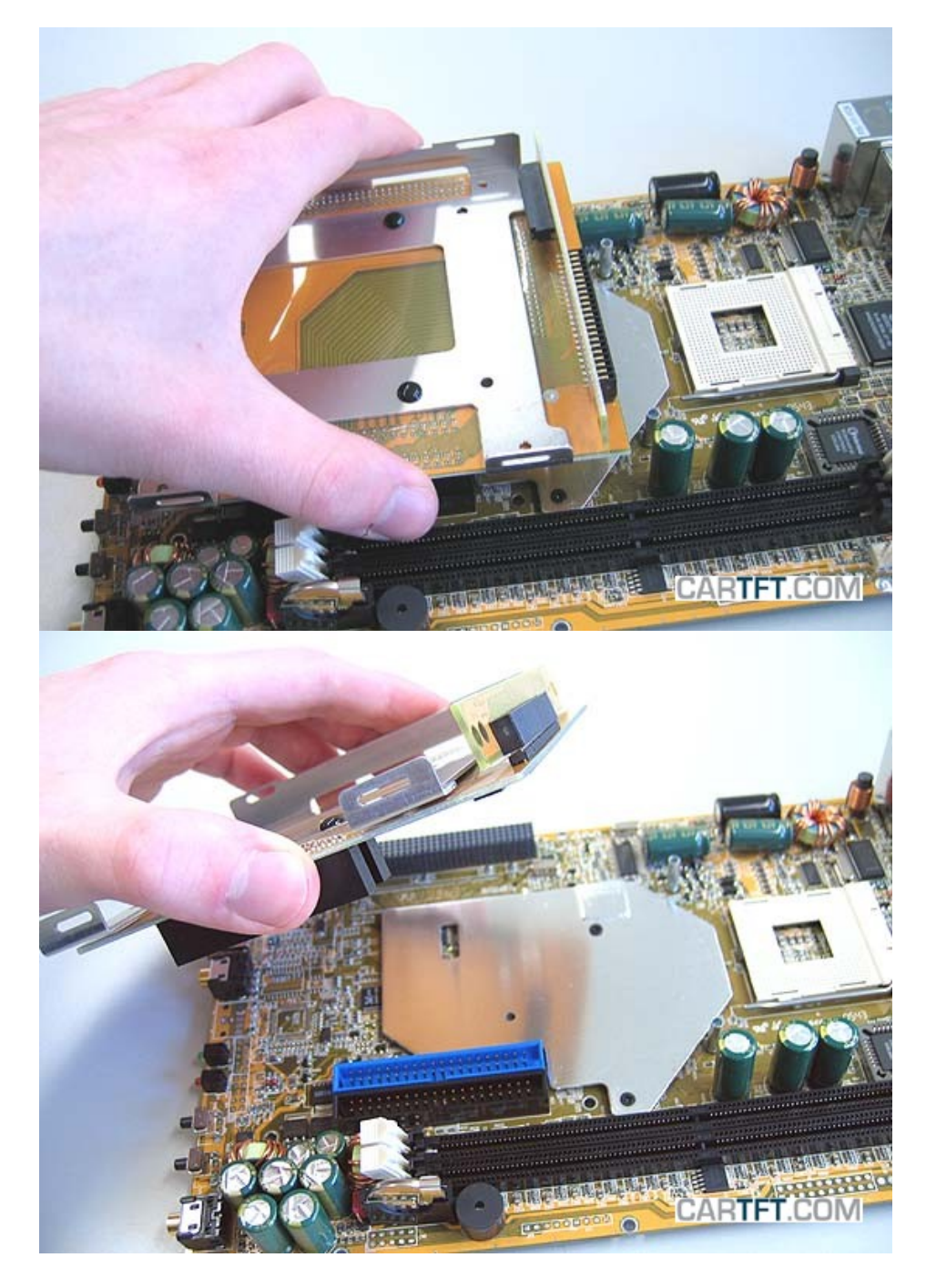

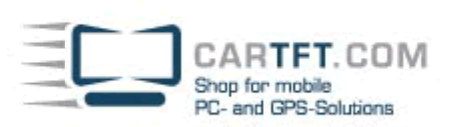

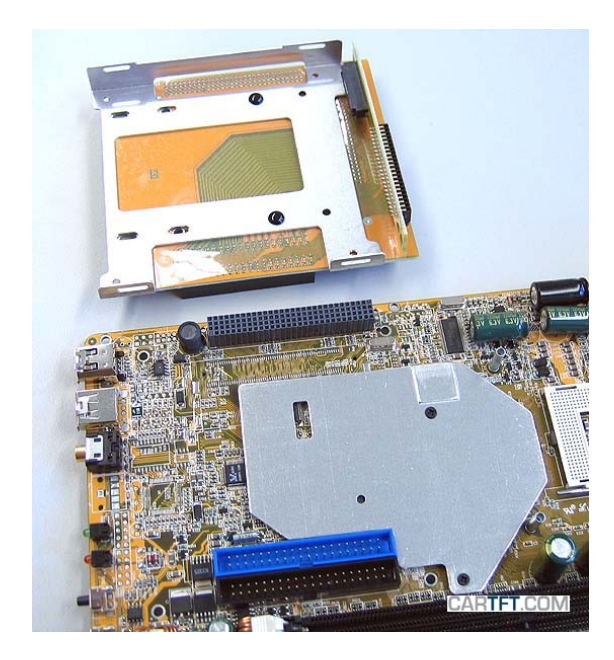

Die Halterungseinheit wird gedreht, um die kleinen, schwarzen Plastikverschlüsse zu entfernen:

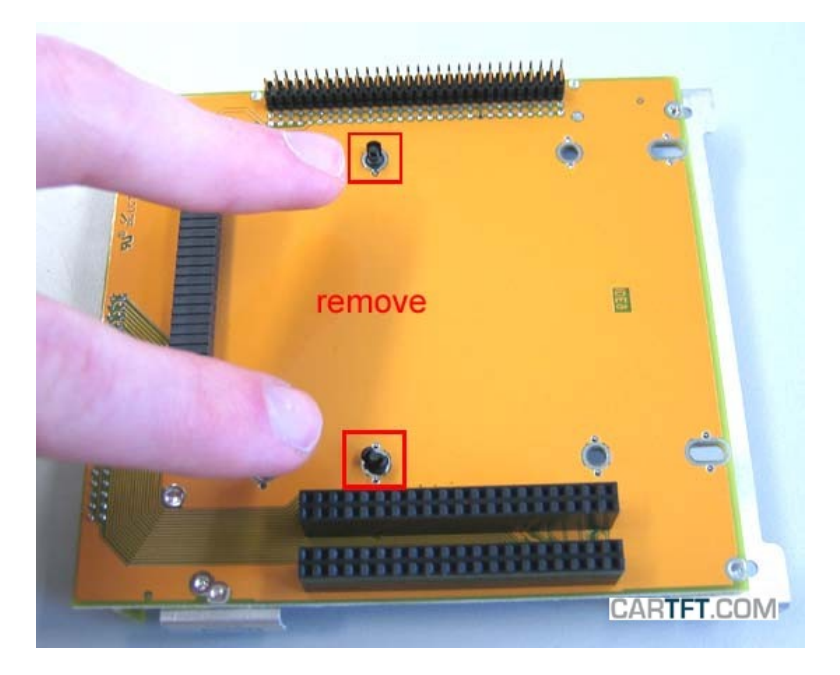

Auch die sich auf der anderen Seite befindenden kleinen, schwarzen Plastikverschlüsse können nun entfernt werden:

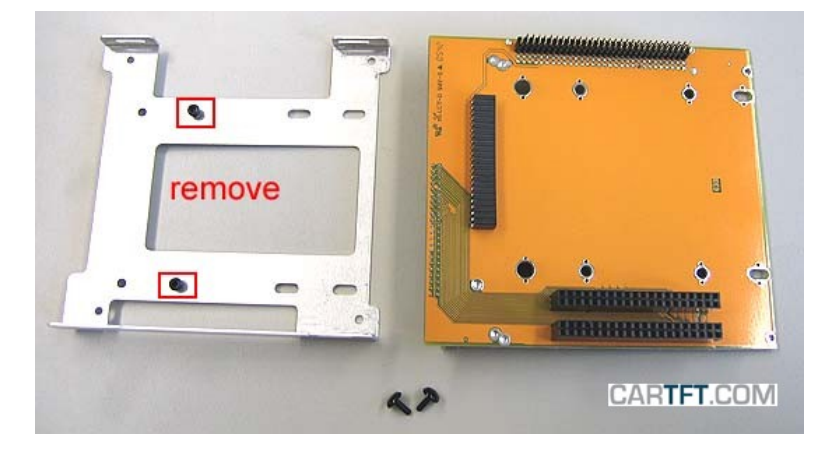

Die Festplatte wird eingebaut:

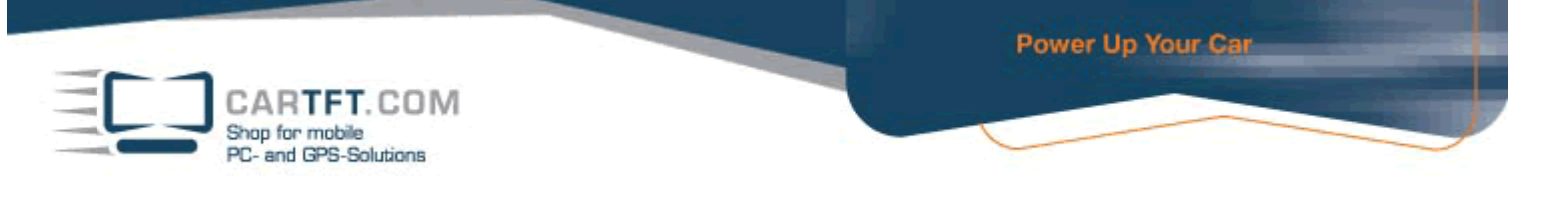

Einfach die Festplatte einschieben, damit sie in die 2,5" Pins passend eingesteckt werden kann.

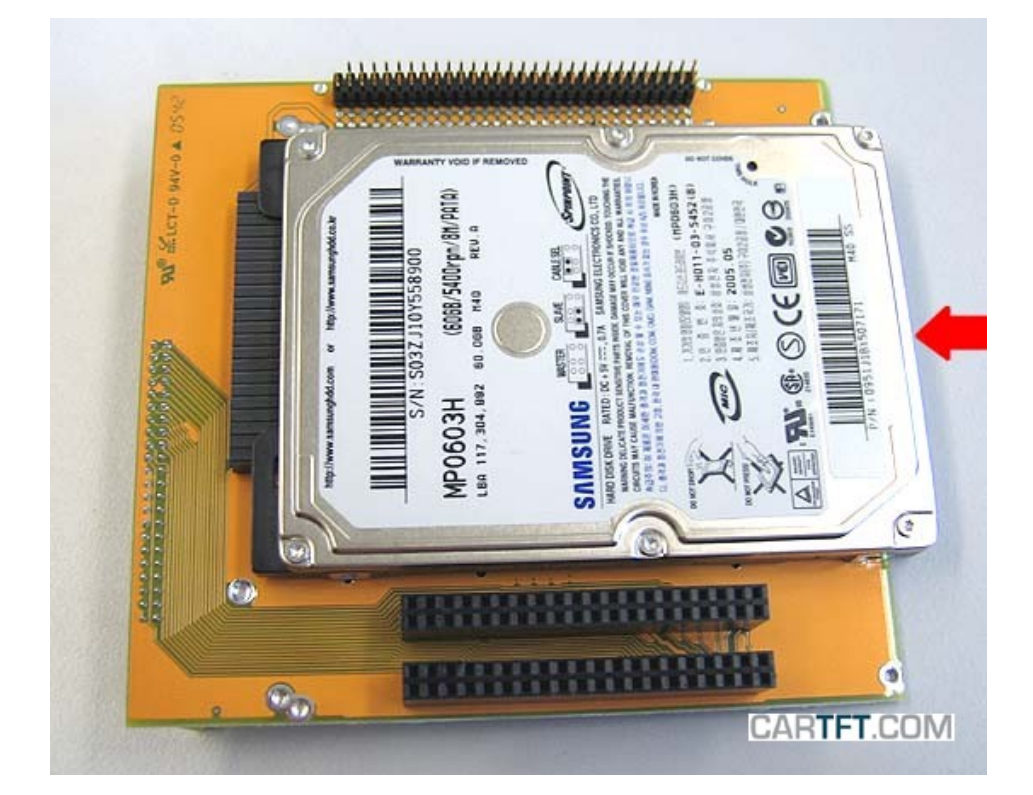

Dann dreht man die Halterungseinheit, um die Festplatte mit der CD-ROM Halterung auf der anderen Seite daran festzuschrauben.

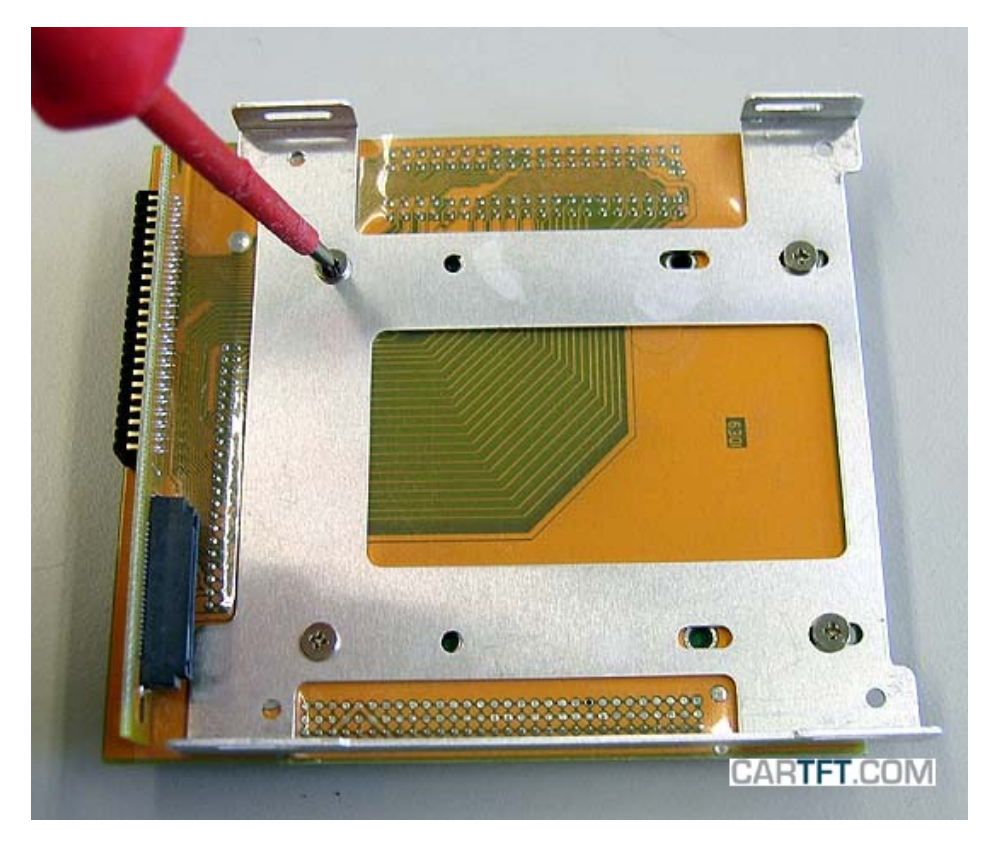

Die beiden weißen Plastikabstandhalter werden nun in den CD-ROM Adapter eingesetzt:

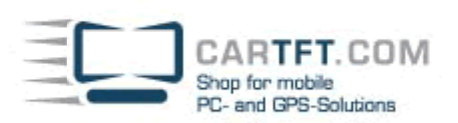

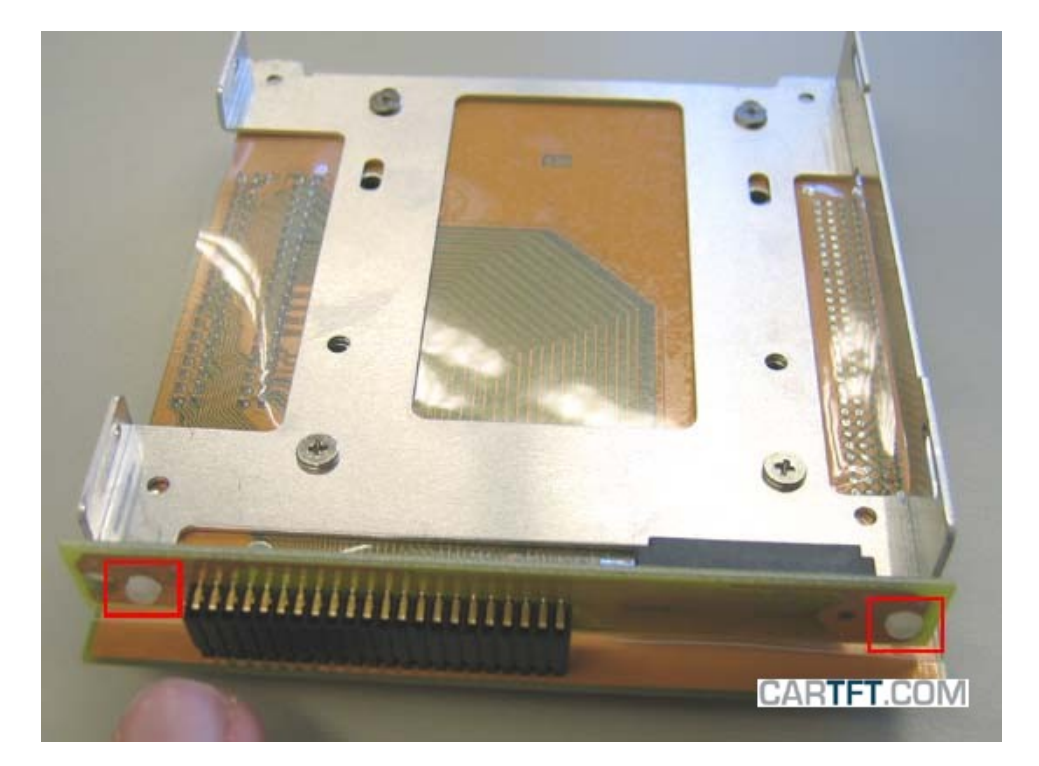

Anschließend kann man das CD/DVD-Laufwerk an den CD-ROM Adapter anschließen:

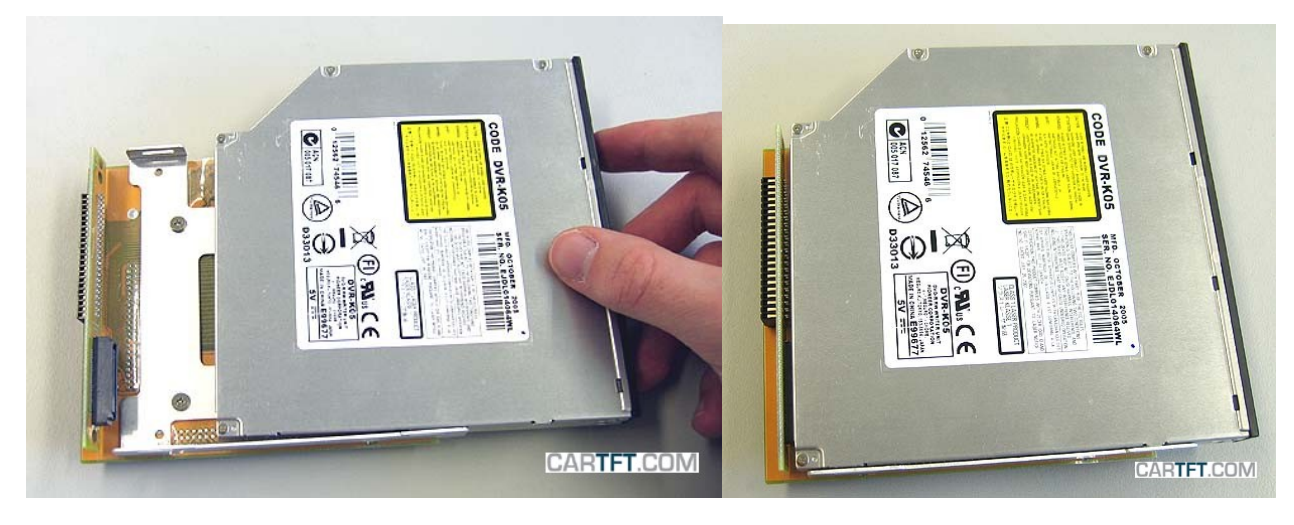

Mit den CD-ROM Adapter Schrauben befestigt man das CD/DVD-Laufwerk:

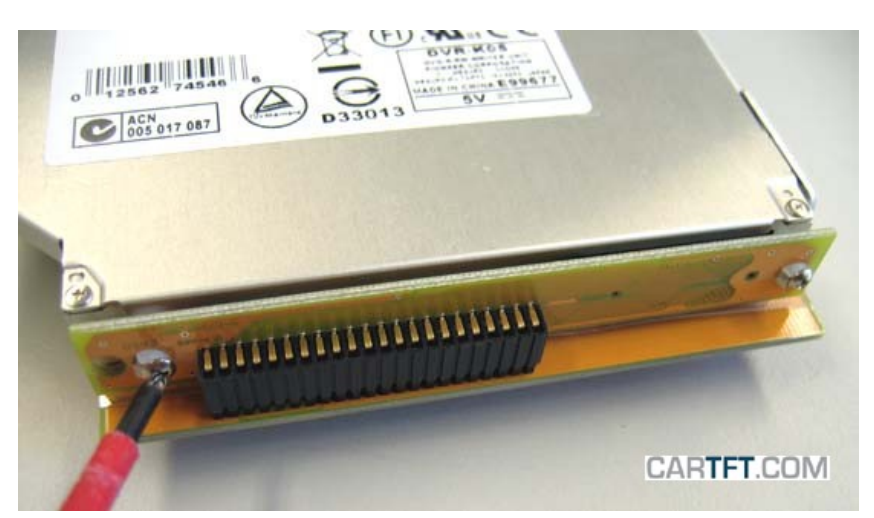

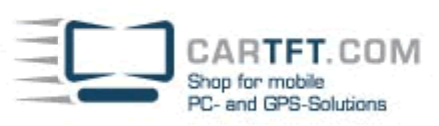

Die EMI Sticker werden auf die Laufwerksoberfläche geklebt:

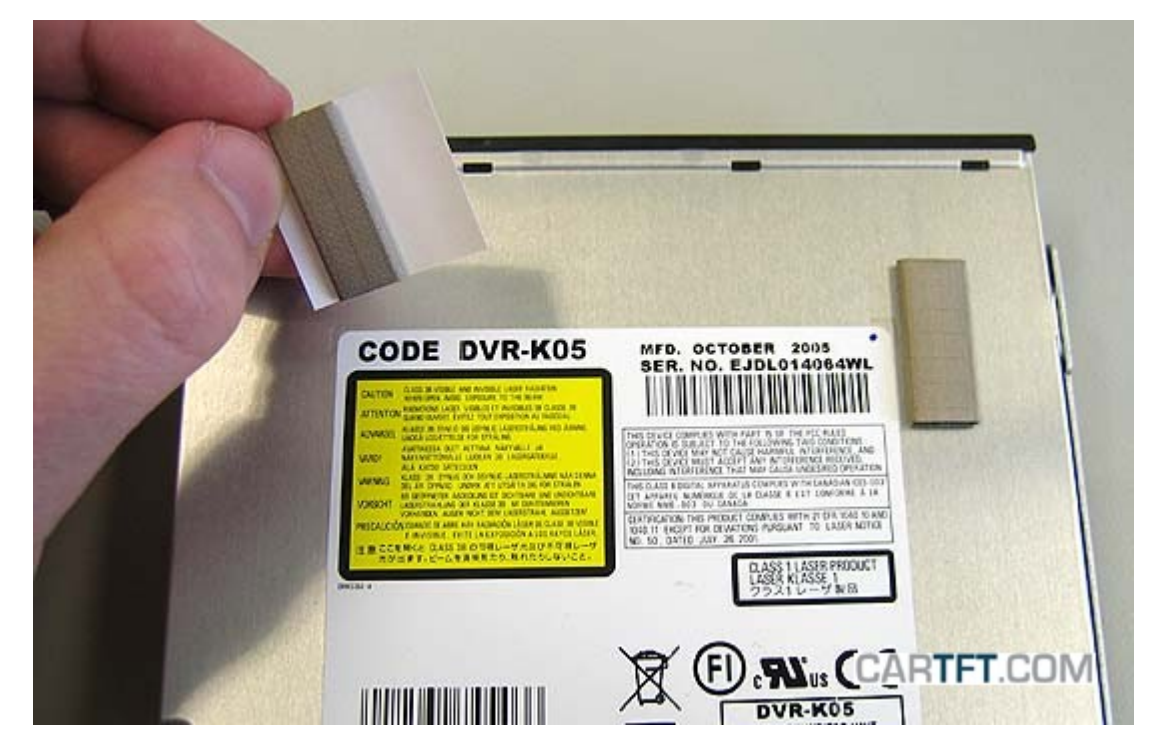

Dann wird das CD/DVD-Laufwerk mit den CD-ROM Schrauben an den Laufwerksrahmen festgeschraubt:

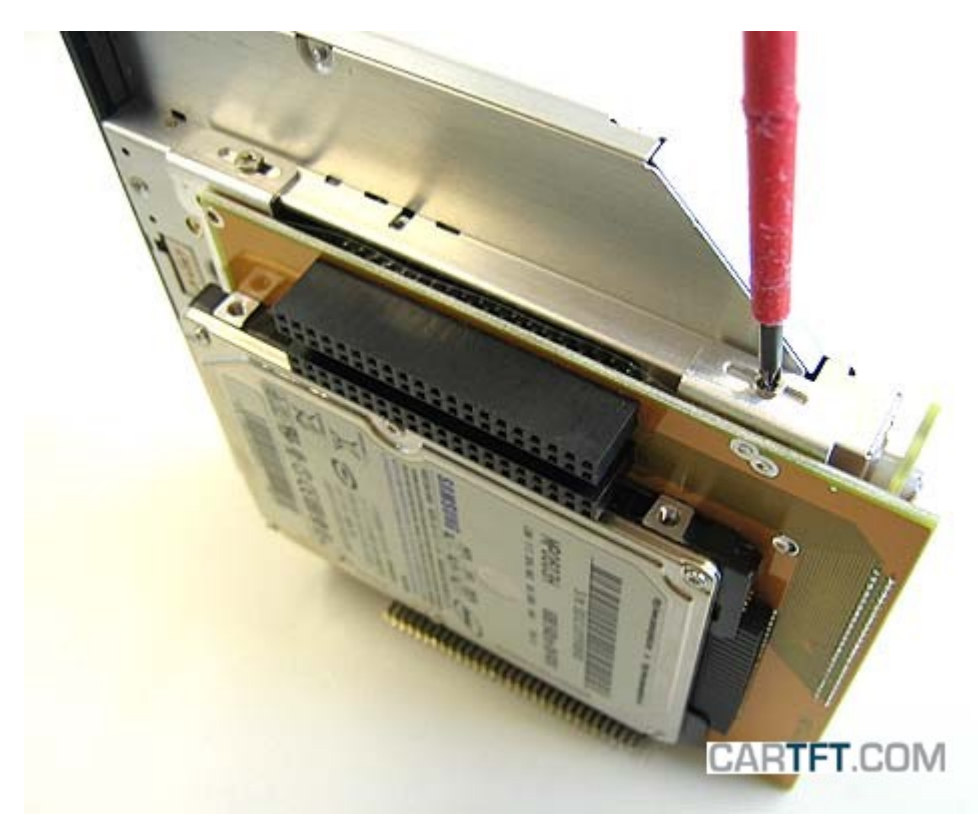

Man nimmt sich nun das Mainboard vor, denn es folgen CPU-, RAM- und Laufwerksinstallationen.

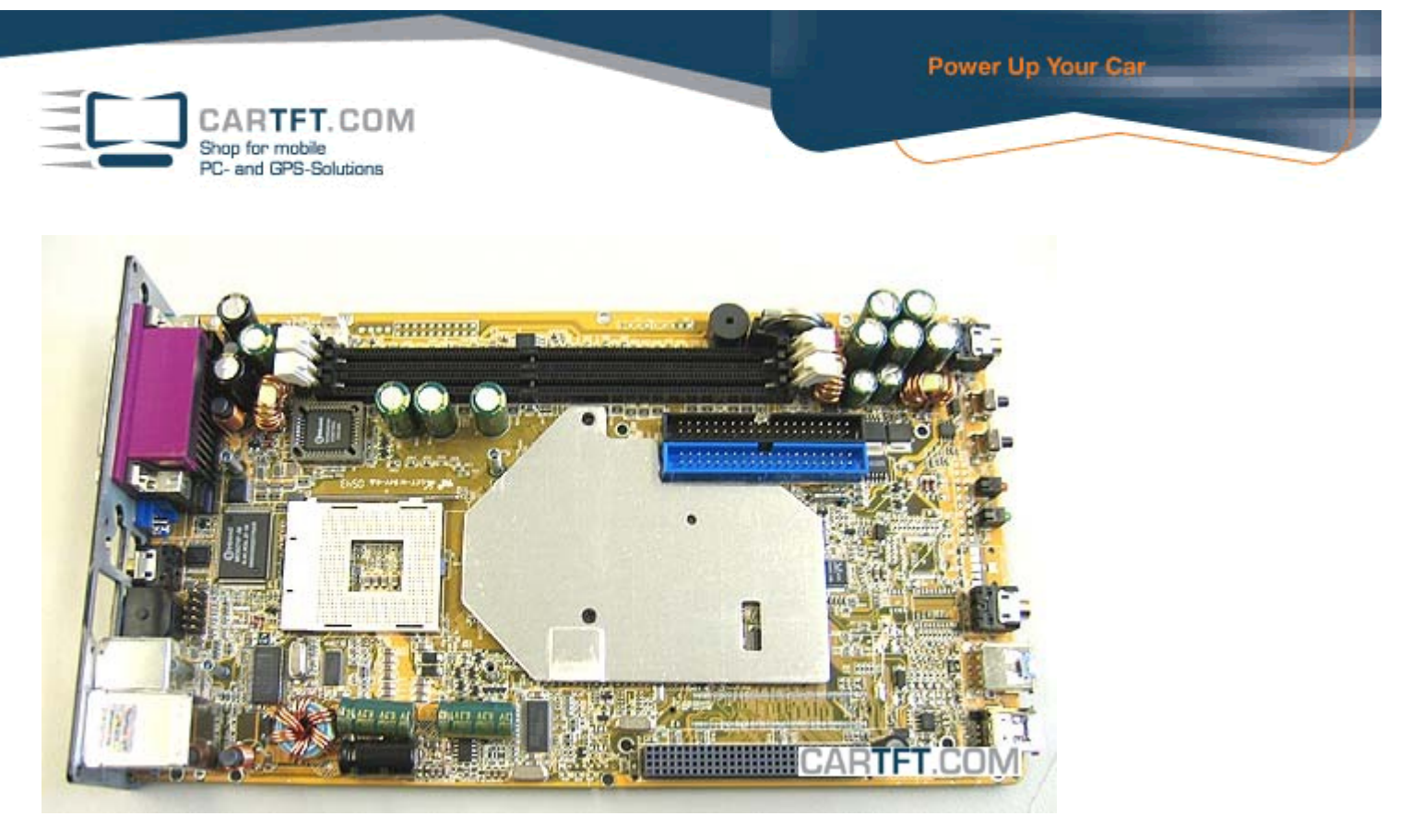

Einbau des Arbeitspeichers erfolgt in der DIMM1 Bank:

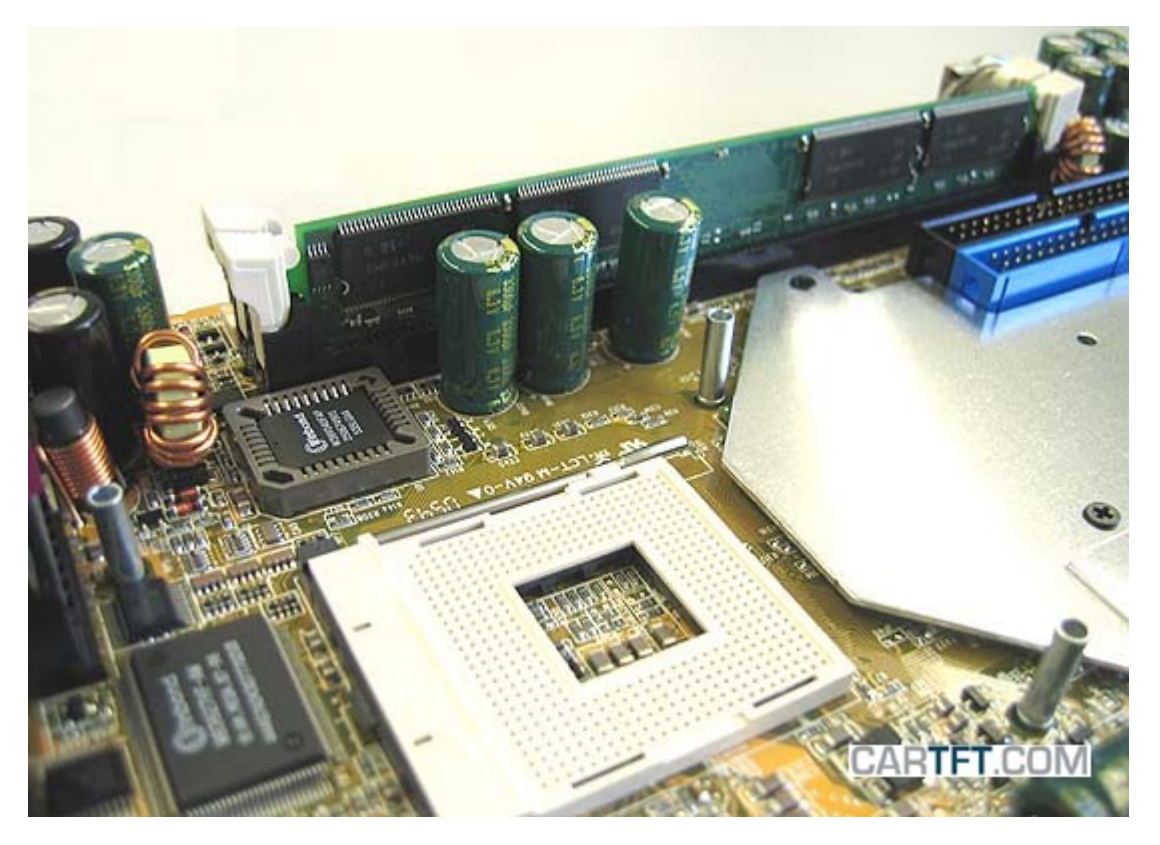

Der Einbau der CPU:

Als erstes öffnet man den CPU Sockel, indem man die kleine Metallstange 90° nach oben zieht. Dann holt man sich die CPU und überprüft die Anordnung der Pins, so dass die CPU gleich ohne Widerstand und Kraftaufwand in den Sockel versinken kann. Im folgenden Bild wird auf die Ecke hingewiesen:

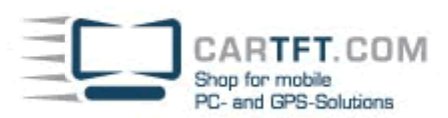

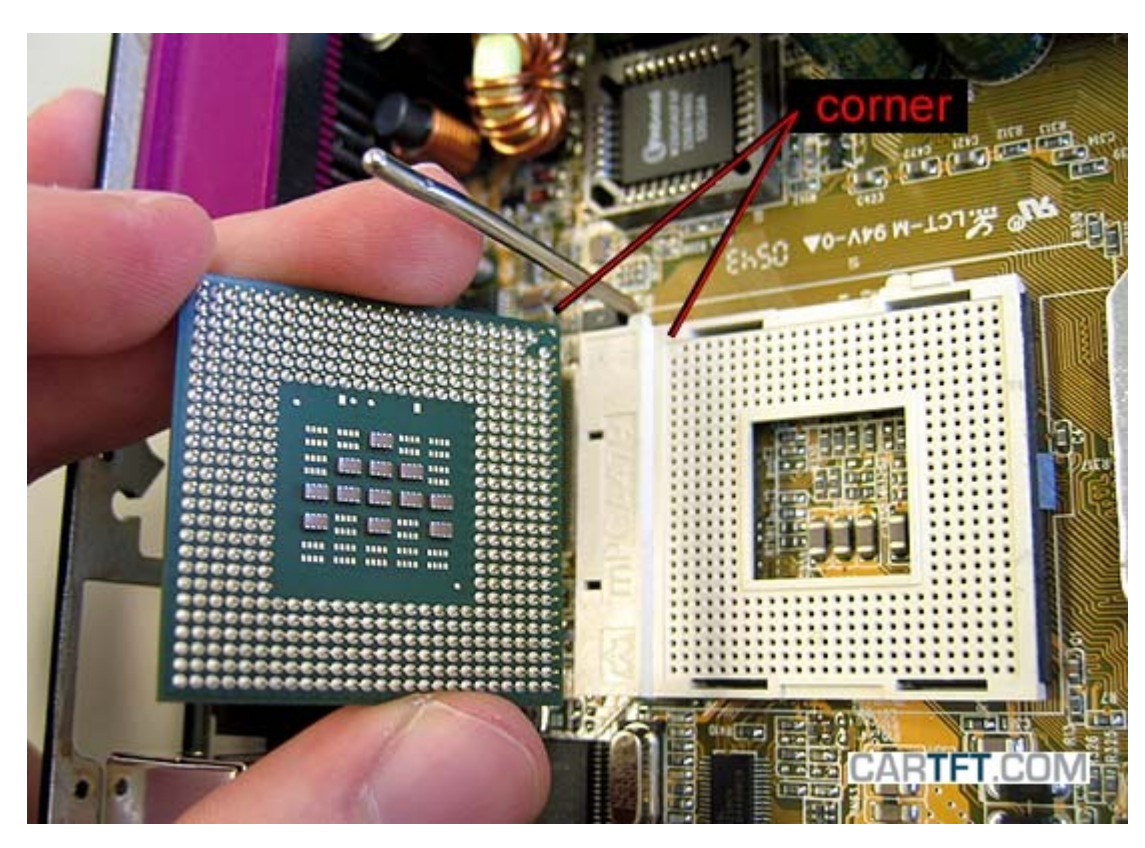

Die CPU-DIE mit ein wenig (NICHT ZUVIEL) Wärmeleitpaste betupfen:

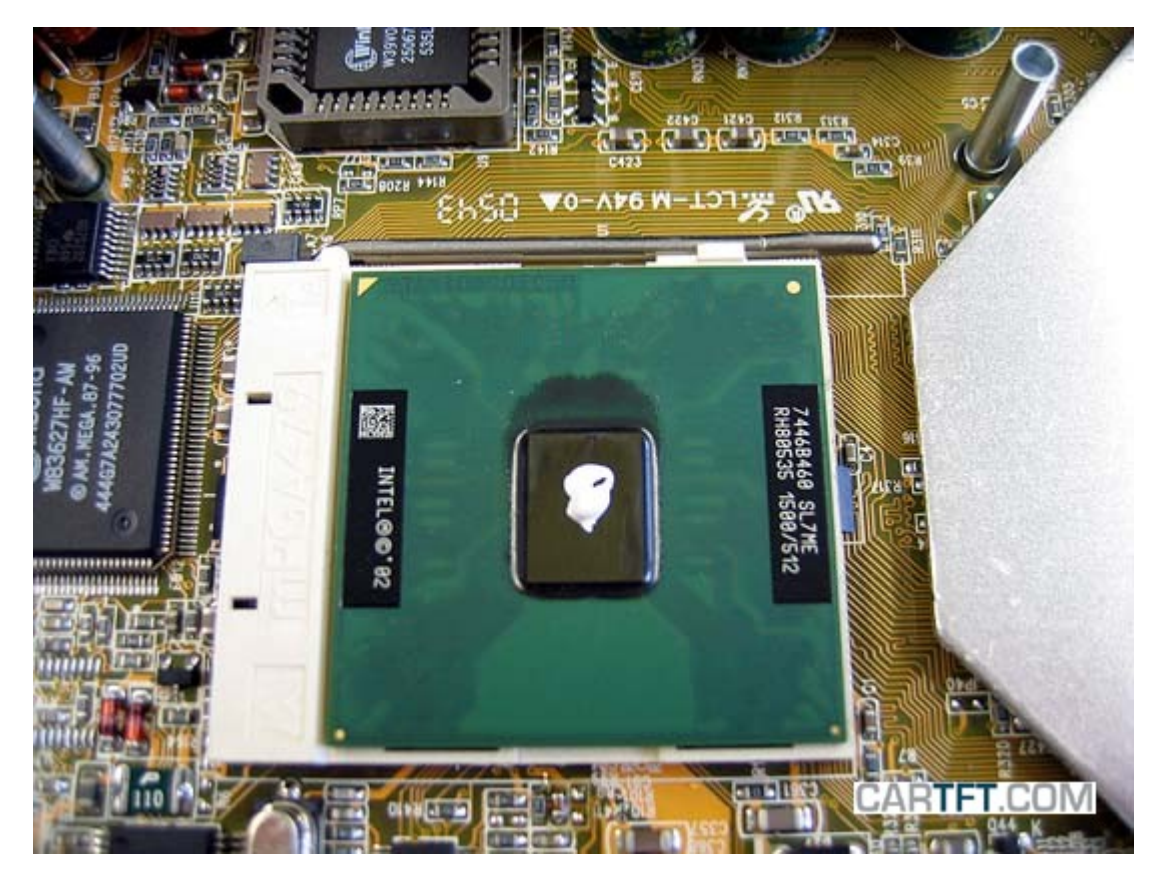

Dann vorsichtig den CPU Kühler aufsetzen, so dass alle Schraubengewinde durch die vorgesehenen Schraublöcher passen. Nun dreht man am besten kreuzüber die Schrauben leicht fest, damit nichts an der CPU beschädigt wird durch zu viel Druck auf einer Seite. Wenn alle 4 Schrauben passen, werden sie gleichmäßig festgedreht

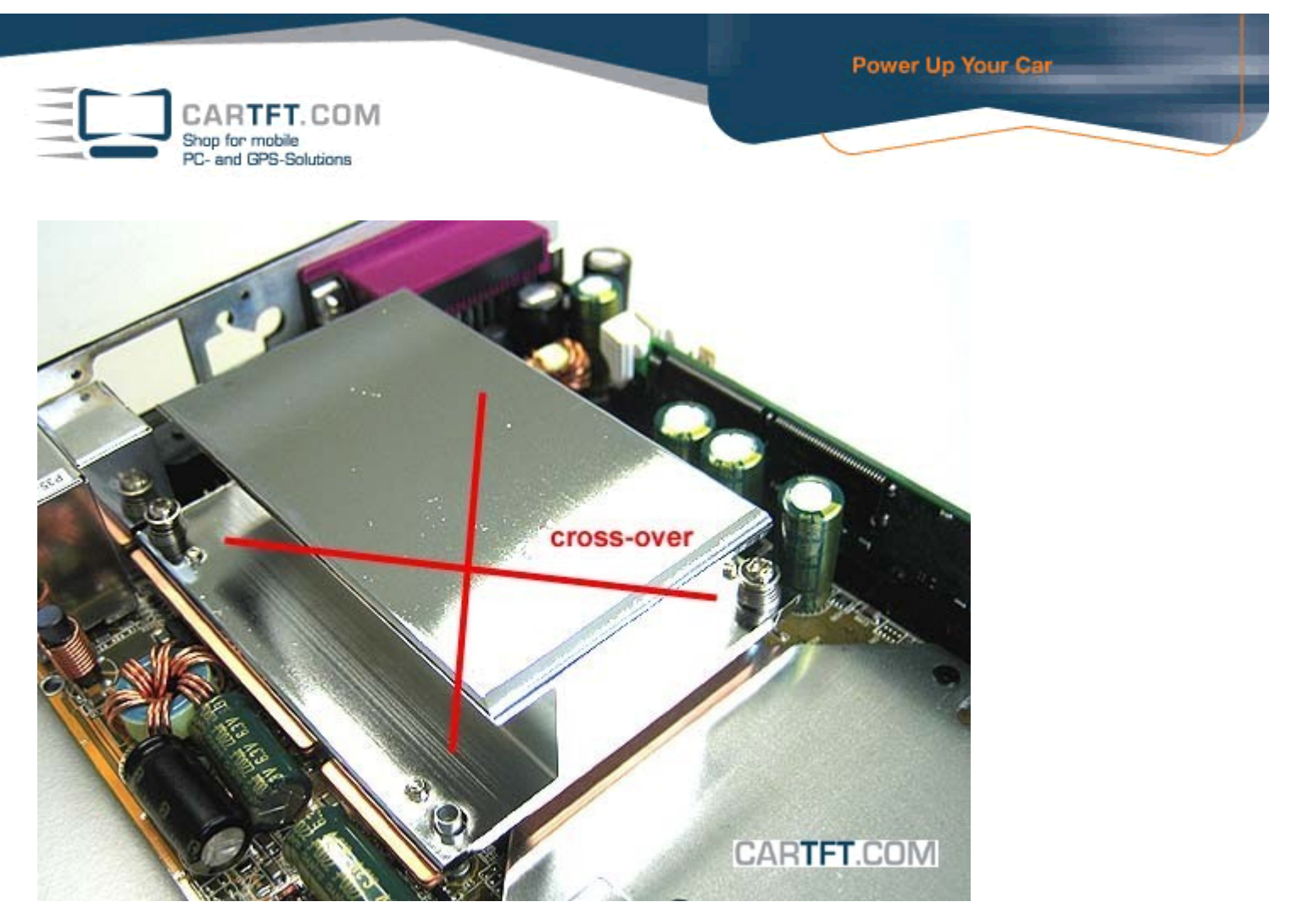

Nach dem Einbau der CPU + Kühler setzt man die Halterungseinheit mit Festplatte und CD/DVD-Laufwerk wieder auf das Mainboard ein:

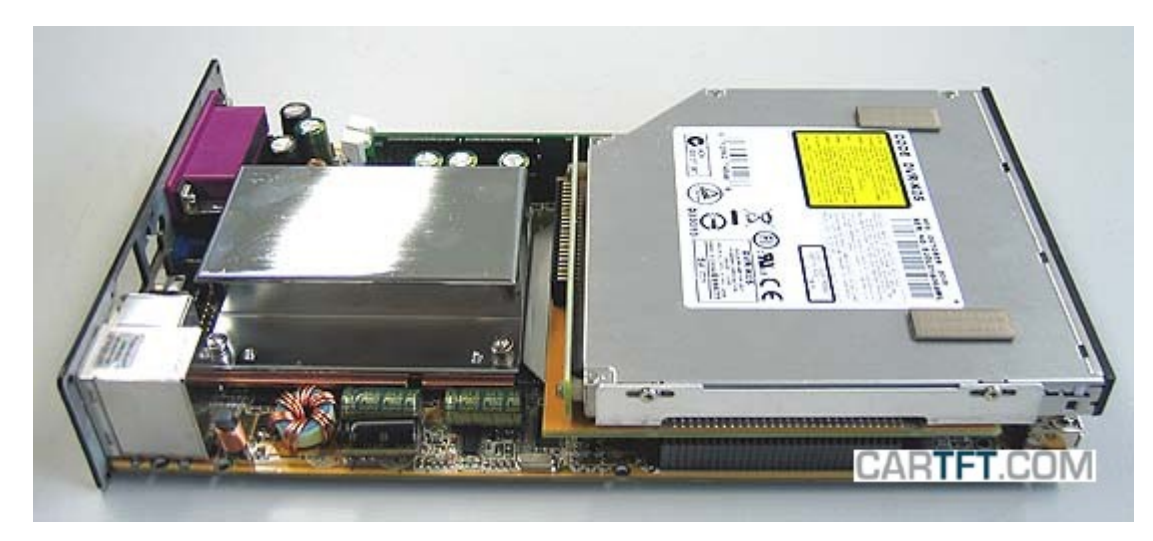

Bevor das Mainboard wieder in das Gehäuse eingeschoben wird, muss am Gehäuse noch die "Laufwerk"-Attrappenblende entfernt werden, damit später das richtige CD/DVD-Laufwerk benutzt werden kann.

ARTFT.COM Shop for mobile PC- and GPS-Solutions

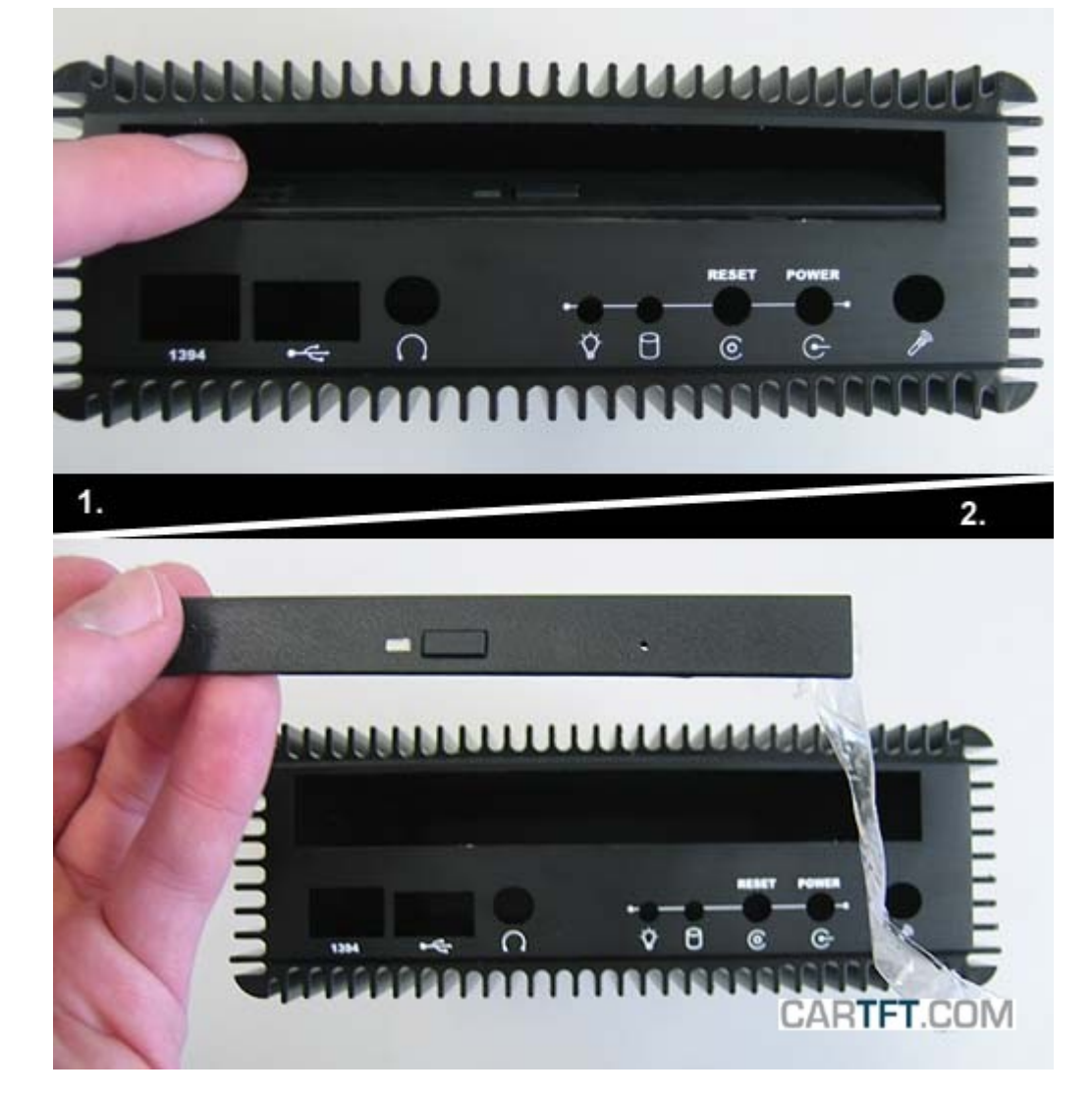

Nun kann das Mainboard ins Gehäuse eingeschoben werden:

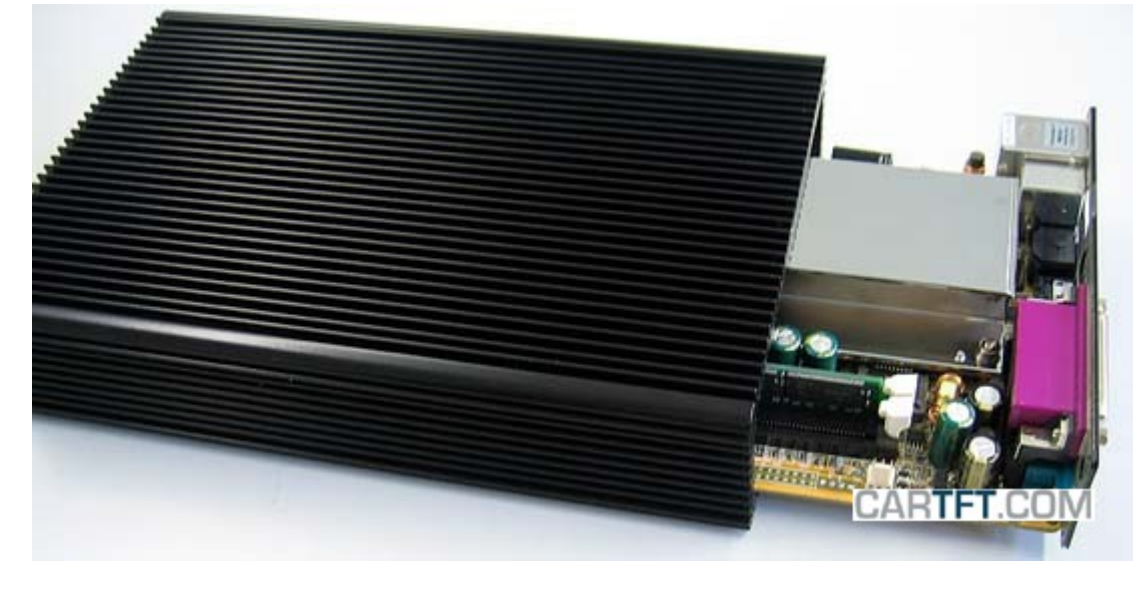

Es kann vorkommen, dass das CD/DVD-Laufwerk nun nicht optimal mittig sitzt, was man aber durch ein bisschen hin- und herbewegen des Laufwerks um es in die richtige Ausgangsituation zu bringen bewerkstelligen kann.

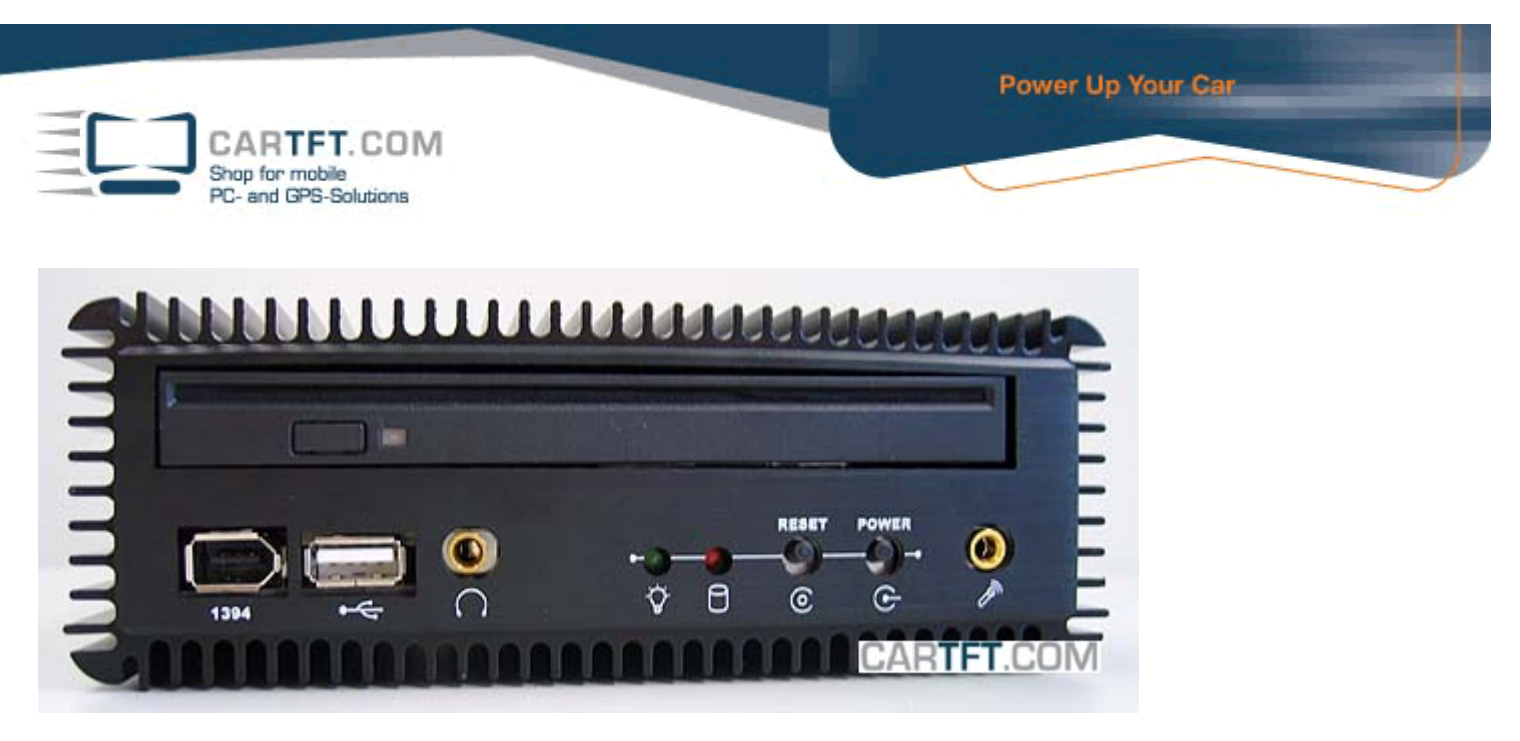

Letztendlich noch das Mainboard an das Gehäuse schrauben. Fertig - Das PC-System ist jetzt zusammengebaut.

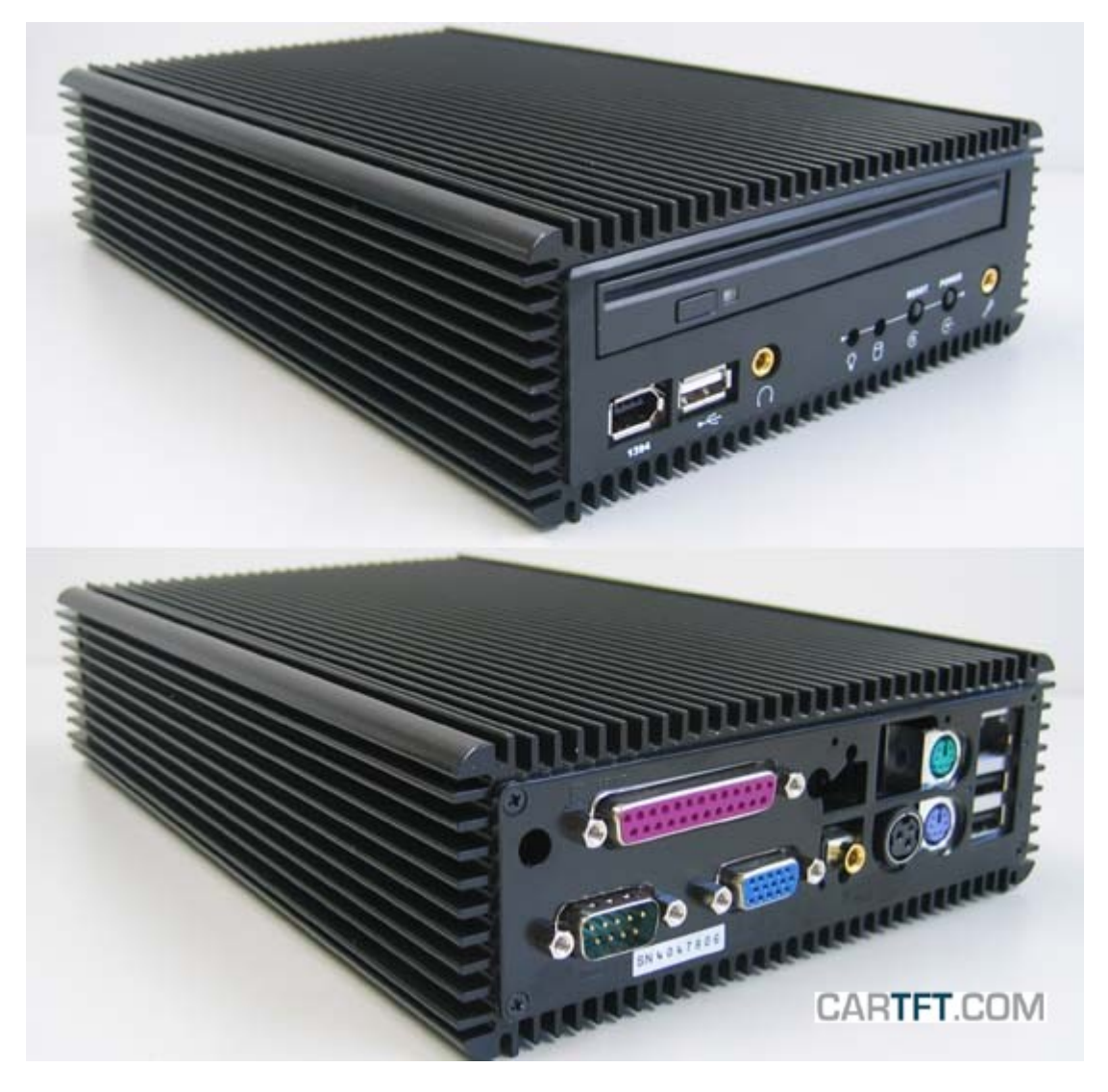

## Hinweis:

Wenn man den PC nun anschließt und anschaltet muss man ungefähr 1 Minute warten bis der PC sich anschaltet. Also bitte Geduld haben. Später kann man in BIOS die Anschaltverzögerung umstellen.

Wie man das macht wird hier gezeigt:

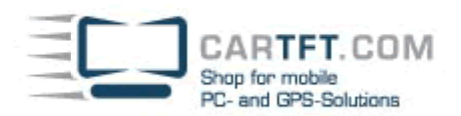

Hier das BIOS Setup im Überblick:

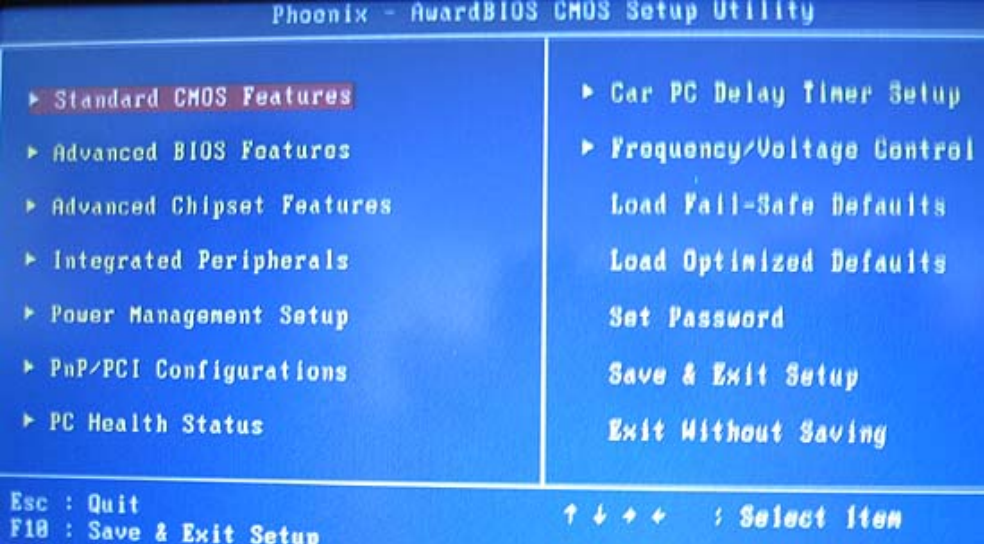

Die Einstellung der Bootzeit kann man bei Punkt "Car PC Delay Timer Setup" finden

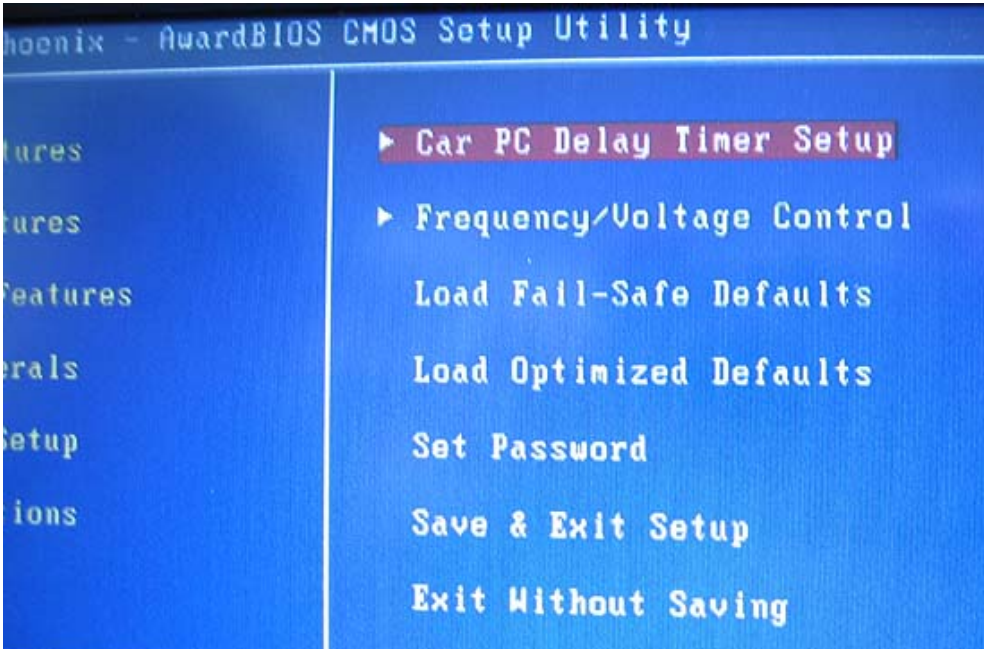

In diesem gezeigten Fall beträgt die Bootzeit "sofort nach Einschalten" da es keine Verzögerung durch den Timer geben soll:

|  |                       | <b>TFT 7" Wide Screen LCD Color Monitor</b> |                             |                            |                      |
|--|-----------------------|---------------------------------------------|-----------------------------|----------------------------|----------------------|
|  |                       |                                             | Phoenix - AwardBIOS CMOS Se |                            | Car PC Delay Timer S |
|  | Car Start Delay Timer | <b>Key Removed Delay Time</b>               |                             | [ Pass]<br><b>[ PASS ]</b> |                      |

Autor: B. Lambert - CarTFT.com Letzter Stand: Januar 22.02.2006